# **Firmware 1.1 Release Notes**

The following document is a list of features implemented with X-System firmware version 1.1. To download the firmware file and view instructional materials for this update, visit one of these 1.1 update information web pages: [X-System \(FBS, FCS\)](http://www.coachcomm.com/xsystem%20update/) or [X-System \(High School, Small College\)](http://www.coachcomm.com/xsystem2%20update/). Visit the X-System [support page f](http://www.coachcomm.com/product/x-system/#Support)or even more reference information.

## Firmware Details:

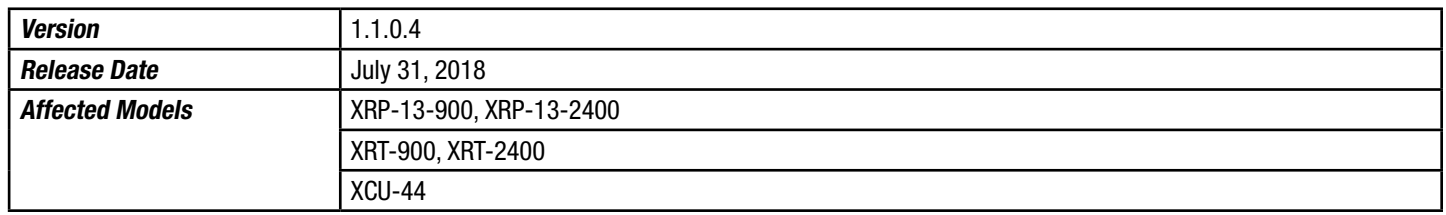

*Compatibility Note: To work together as a system, all connected devices must have firmware that matches the version installed on the master Control Unit.* 

## Feature Notes:

- Implemented progress bar to Control Unit load screen indicating status of initial boot-up. This will appear after Home/Away selection.
- Added the ability to assign conferences to wired ports from the Control Unit interface. This is an alternative method to assigning conferences from X-Ware.
- Added the ability to assign profiles from Control Unit interface. This is an alternative method to assigning profiles from X-Ware.
- Added scroll bars to certain list views within X-Ware.
- Added the ability to change a profile's A-B-C conference assignments from the X-Ware Radio Pack Profile View.

### Resolutions:

- Enhanced 2xTx performance in both 900MHz and 2.4GHz
- Improved and corrected several issues related to system start up, system configuration loading, and synchronization
- Corrected a line echo issue to accommodate short and long dry pair wiring
- Fixed inadvertent battery alert warning being saved to system configurations
- Fixed display issue where null values were not displaying on-screen for the second Control Unit
- Adjusted antenna diversity protocol for Radio Packs, which will improve performance.
- In conjunction with Radio Pack antenna diversity adjustments, we enhanced Radio Transceiver performance by enabling single antenna operation. For best performance, RTs should now be set up and operated with a single whip antenna per RT, which requires a change to each RT's device settings within the system's configuration file (CCF) after updating to 1.1.

## Operational Notes:

- **Home/Away Selection** This setting selection now occurs in a single location—the top (primary) CU.
- During boot-up, the configuration file (CCF) will begin loading on the system regardless of whether or not the Home/Away selection has been made on the top CU. While the Home/Away prompt is displayed on the top CU, the CCF load progress can be seen on the bottom CU. Once the Home/Away prompt is cleared, the CCF load progress can be seen on both CUs.
- **Profile Limit** Configurations are limited to 64 Profiles.
- Active RP Limit A maximum of 18 RPs can be active on a single CU. If you have more than 18 RPs, you'll need to pair the additional RPs to the second CU for active use.
- High Density mode is not operational at this time.
- Loading Configuration File When necessary to load a new configuration file, the file should only be loaded to the top (primary) CU. Loading the file to the bottom (secondary) CU will result in improper system operation. Also, when loading the new file, you must first delete the existing file on that CU; failure to do so will impact operational performance.
	- » The process to update the X-System Configuration File (CCF) is performed by saving the file from X-Ware to a USB drive, deleting the existing file from the Primary CU, rebooting the CU (to confirm that the CCF is deleted and does not load upon startup), manually uploading the saved file to the CU, and rebooting the CU once more.
	- Radio Packs should be turned off while updating the X-System Configuration File with this process.
- To avoid an RP going inactive, CoachComm recommends ensuring your CUs and RTs are powered on and ready prior to powering on the RPs. An RP will enter inactive mode if it cannot establish communication with an RT. If an RT becomes available, an inactive RP can be prompted to attempt to re-establish communication by pressing the RP Menu button.
- Moving device port or connection locations can sometimes cause configuration errors at startup. CoachComm recommends avoiding connecting devices to a port different than that in the CCF.
- Adding and removing devices (such as an RT) in live mode may cause system errors to occur. CoachComm recommends only performing this type of action when the system is powered off. This type of action is often referred to as "hot plugging" or "hot swapping."
- Disconnecting the LAN connection while in live mode will require a system restart to reconnect X-Ware to the Control Unit; therefore, CoachComm recommends only performing this type of action when the system is powered off.
- System configurations must be created in X-Ware and loaded into the primary CU prior to system operation, rather than connecting devices and generating a system configuration dynamically.
- X-Ware's "Device Management" tab (individual device detail view) does not populate with the accurate Radio Version or Powered By data (for RTs). It also does not populate with the accurate Operational Status indicator (for CUs and RTs).

For assistance with your X-System, please contact CoachComm's customer support at 1.800.749.2761.

COPYRIGHT © 2018 CoachComm, LLC. All rights reserved. The X-System™ word mark is a trademark of CoachComm, LLC. All other trademarks are property of their respective owners.